# Беркут-MMT

Модуль тестирования интерфейсов передачи данных

Руководство по эксплуатации Версия 1.0.0, 2010

Никакая часть настоящего документа не может быть воспроизведена, передана, преобразована, помещена в информационную систему или переведена на другой язык без письменного разрешения производителя. Производитель оставляет за собой право без дополнительного уведомления вносить не влияющие на работоспособность прибора Беркут-MMT изменения в аппаратную часть карты или программное обеспечение, а также в настоящее руководство по эксплуатации.

c Метротек, 2006-2010

## Оглавление

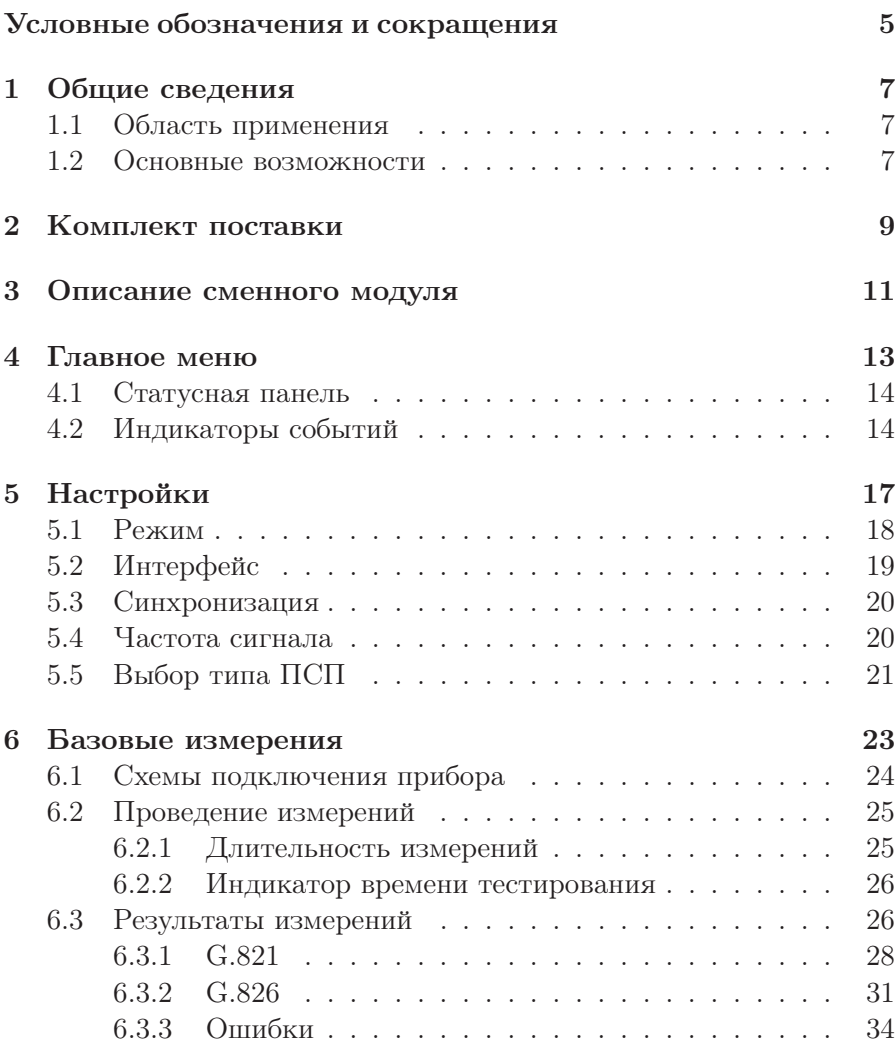

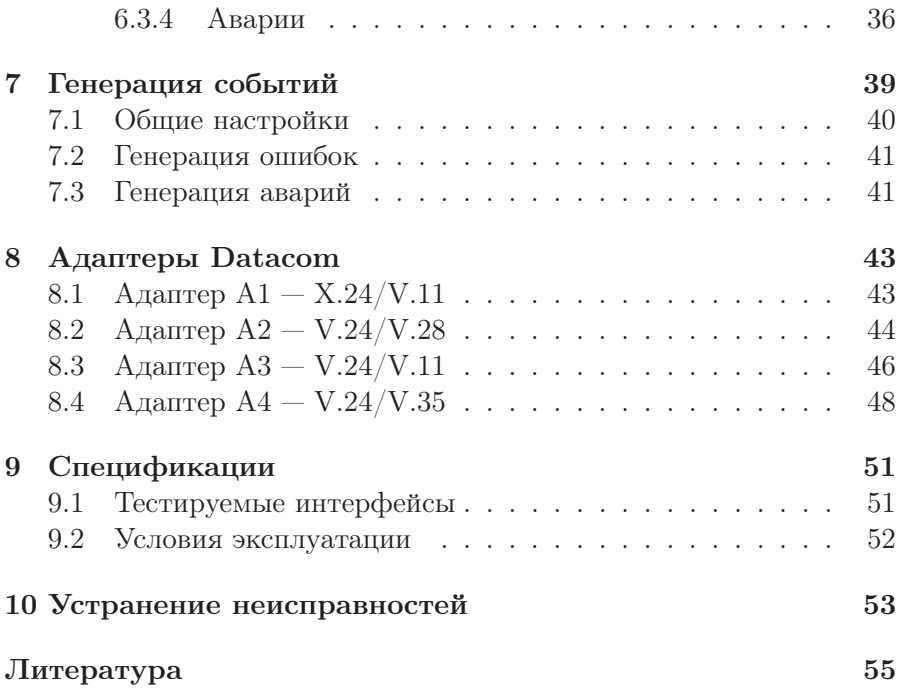

## Условные обозначения и сокращения

<span id="page-4-1"></span><span id="page-4-0"></span>В данном руководстве используются обозначения, приведённые в таблице [1.](#page-4-1)

Таблица 1. Условные обозначения

| Обозначение            | Комментарий                     |  |  |
|------------------------|---------------------------------|--|--|
| $\vert$ Примечание:    | Важное указание или замечание   |  |  |
| <b>' Текст</b> , Текст | Обозначение пункта меню прибора |  |  |

<span id="page-4-2"></span>В тексте руководства без расшифровки будут применяться сокращения, приведённые в таблице [2.](#page-4-2)

Таблица 2. Сокращения

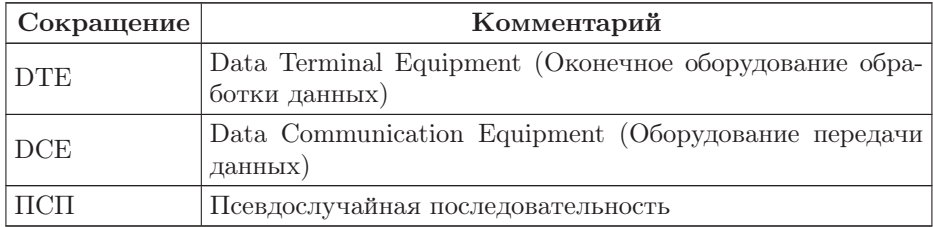

<span id="page-6-0"></span>Сменный модуль тестирования интерфейсов передачи данных B5-DA (далее — модуль, модуль B5-DA) совместно с измерительной платформой Беркут-MMT предназначен для проведения измерений и диагностического тестирования аппаратуры передачи данных, обеспечивающей скорость обмена данными от 50 бит/с до 2 Мбит/с.

#### <span id="page-6-1"></span>1.1 Область применения

Модуль B5-DA обладает набором функций, которые позволяют использовать его в следующих областях:

- − тестирование каналов передачи данных для определения качества предоставления услуг в процессе ввода оборудования в эксплуатацию;
- − проведение диагностики работы существующей сети;
- − решение различных измерительных задач, включая определение показателей ошибок сквозного соединения в сетях передачи данных в режиме эмуляции DTE/DCE, пассивного мониторинга.

#### <span id="page-6-2"></span>1.2 Основные возможности

1. Проведение измерений в режимах эмуляции DTE/DCE, а также в режиме пассивного мониторинга для следующих интерфейсов:

- − X.24/V.11;
- − V.24/V.28;
- − V.24/V.35;
- − V.24/V.11 (V.35/RS-449).
- 2. Измерение и анализ параметров интерфейсов передачи данных в соответствии с Рекомендациями МСЭ-T G.821 [\[1\]](#page-54-0), G.826 [\[2\]](#page-54-1), M.2100 [\[3\]](#page-54-2).
- 3. Формирование тестовых ПСП, возможность задавать пользовательскую ПСП.
- 4. Генерация ошибок и аварий.

## <span id="page-8-0"></span>2. Комплект поставки

Таблица 2.1. Комплект поставки

| Наименование                                                                                            | $K$ $0$ . $\pi$ - $RO$ |
|----------------------------------------------------------------------------------------------------|------------------------|
| Модуль тестирования интерфейсов передачи данных                                                         |                        |
| Адаптер А $1 - X.24$ /V.11                                                                              |                        |
| Адаптер А2 – V.24/V.28                                                                                  |                        |
| Адаптер А3 – V.24/V.11 (V.36/RS-449)                                                                    |                        |
| Адаптер А $4 - V.24/V.35$                                                                               |                        |
| Кабель соединительный карта-адаптер, тип SCSI                                                           |                        |
| Брошюра «Беркут-ММТ. Модуль тестирования интерфей-<br>сов передачи данных. Руководство по эксплуатации» |                        |
| Брошюра «Беркут-ММТ. Модуль тестирования интерфей-<br>сов передачи данных. Паспорт»                     |                        |

<span id="page-10-0"></span>Вид передней и задней панелей модуля B5-DA представлен на рис. 3.1 и рис. 3.2.

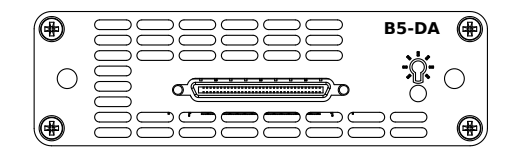

Рис. 3.1. Передняя панель модуля B5-DA

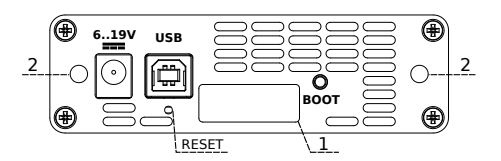

Рис. 3.2. Задняя панель модуля B5-DA

<span id="page-10-1"></span>Назначение разъёмов и подключаемые к ним устройства приведены в таблице [3.1.](#page-10-1)

Таблица 3.1. Описание разъёмов модуля

| Маркировка                                    | Назначение                                                        | Подключаемое<br>устройство |
|-----------------------------------------------|-------------------------------------------------------------------|----------------------------|
| рис. 3.1, без маркировки Подключение адаптера |                                                                   | Соединительный<br>кабель   |
| 6.19V                                         | Подключение внешнего блока   Блок питания <sup>1</sup><br>питания |                            |

 $1B$  стандартную комплектацию не входит.

| <b>USB</b>         | Подключение к ПК по<br>интерфейсу USB | Кабель USB <sup>2</sup>         |
|--------------------|---------------------------------------|---------------------------------|
| рис. 3.2, разъём 1 | Подключение к анализатору             | Анализатор<br><b>Беркут-ММТ</b> |

Таблица 3.1. Описание разъёмов модуля: продолжение

Цифрой 2 на рис. 3.2 обозначены отверстия для закрепления модуля в приборе с помощью крепёжных винтов.

Кнопка BOOT и кнопка, обозначенная на рис. 3.2 как RESET, служат для обновления прошивки микроконтроллера модуля.

Кнопка RESET также служит для сброса модуля при подключении по USB и/или при наличии внешнего питания.

Светодиодный индикатор  $\mathbb{C}$  отображает подключение внешнего питания:

- − не горит питание не подано или карта неисправна (см. раздел [10\)](#page-52-0);
- − горит зелёным питание подано, карта в рабочем режиме;
- − горит красным питание подано, карта в нерабочем режиме (см. раздел [10\)](#page-52-0).

<sup>2</sup>В стандартную комплектацию не входит.

## <span id="page-12-0"></span>4. Главное меню

Главное меню «DA — Анализ» содержит кнопки перехода к приложениям для проведения измерений и кнопки перехода к настройкам параметров измерений. Слева на экране располагаются индикаторы событий, индикатор уровня заряда батареи и кнопка для просмотра статусной панели.

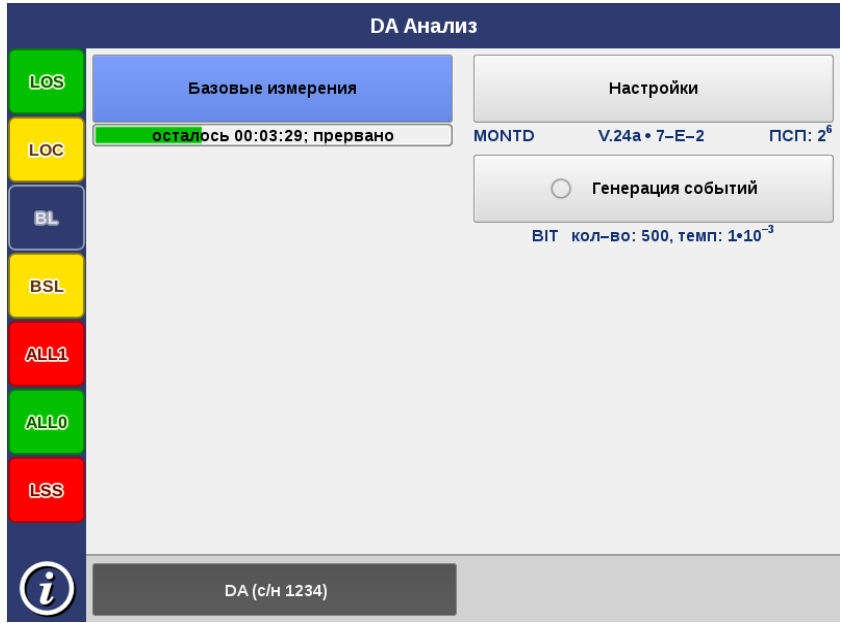

Рис. 4.1. Главное меню

#### <span id="page-13-0"></span>4.1 Статусная панель

Статусная панель отображается при нажатии на кнопку  $\mathbf{\Omega}$  и содержит информацию о настройках основных тестов.

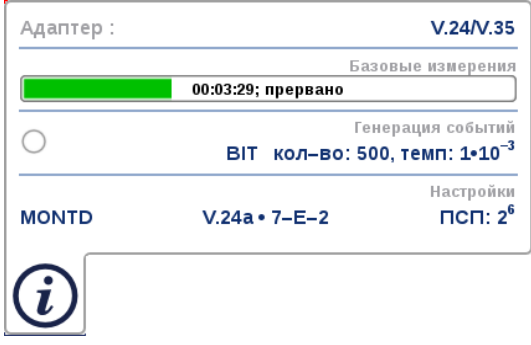

Рис. 4.2. Статусная панель

На панели отображаются:

- − тип подключённого адаптера;
- − индикатор времени тестирования для запущенного теста;
- − тип события и параметры генерации события;
- − режим работы прибора, тип интерфейса, источник синхронизации, тип ПСП.

### <span id="page-13-1"></span>4.2 Индикаторы событий

Светодиодные индикаторы осуществляют трёхцветную индикацию событий:

- − зелёный отсутствие аварий и ошибок, всё в порядке;
- − красный произошла ошибка или авария;
- − жёлтый отсутствие ошибки или аварии на текущий момент, но с момента сброса состояния индикаторов данные события были обнаружены.

Если светодиодный индикатор не горит, это означает, что ошибка/авария в данном режиме не определяется.

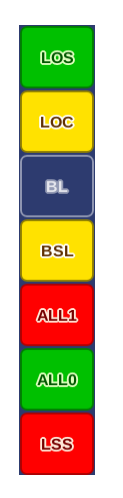

Рис. 4.3. Индикаторы событий

- $LOS -$  отсутствие сигнала.
- LOC потеря тактовой частоты.
- $BL -$  обрыв линии.
- BSL потеря байтовой синхронизации.
- LSS отсутствие синхронизации тестовой последовательности.
- ALL0 приём последовательности «Все 0».
- ALL1 приём последовательности «Все 1».

Сброс состояния индикаторов выполняется при нажатии на любой индикатор.

## <span id="page-16-0"></span>5. Настройки

Приложение «DA — Настройки» позволяет настроить параметры модуля, установив режим работы, тип интерфейса и источник синхронизации, а также задать частоту передаваемого сигнала и выбрать тип ПСП.

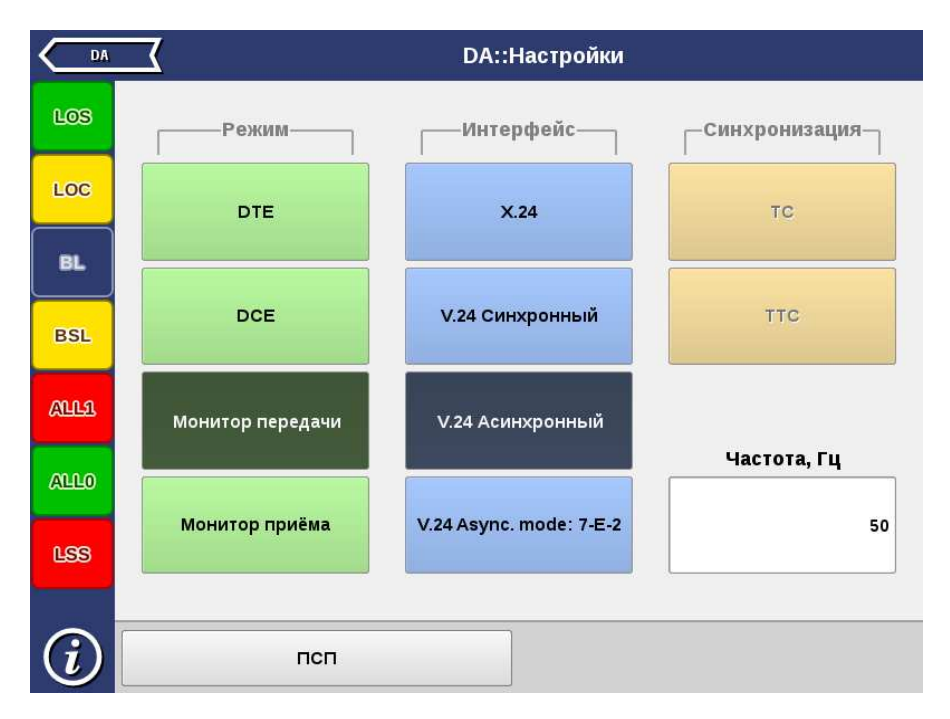

Рис. 5.1. Приложение «DA — Настройки»

## <span id="page-17-0"></span>5.1 Режим

Модуль B5-DA может работать в одном из четырёх режимов: DTE, DCE, монитор передачи, монитор приёма.

<span id="page-17-1"></span>Режим работы модуля выбирается в соответствии с табл. [5.1,](#page-17-1) с. [18.](#page-17-1)

Таблица 5.1. Режимы работы

| Режим               | Описание                                                                                                    |
|---------------------|----------------------------------------------------------------------------------------------------|
| <b>DTE</b>          | Модуль включается в линейный тракт в качестве DTE                                                                            |
| <b>DCE</b>          | Модуль включается в линейный тракт в качестве DCE                                                                            |
| Монитор<br>передачи | Режим используется, когда необходимо осуществить мони-<br>торинг передаваемого (TD, рис. 5.2) потока без влияния<br>на тракт |
| Монитор<br>приёма   | Режим используется, когда необходимо осуществить мони-<br>торинг принимаемого (RD, рис. 5.2) потока без влияния<br>на тракт  |

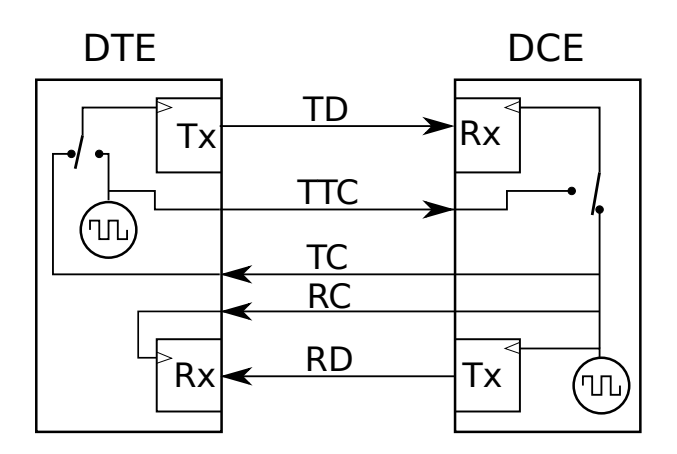

Рис. 5.2. Направление управляющих сигналов

## <span id="page-18-0"></span>5.2 Интерфейс

Тип последовательного интерфейса выбирается на основании используемых протоколов передачи данных: X.24, V.24 синхронный, V.24 асинхронный.

Примечание: тип физического интерфейса (V.28, V.11, V.35) прибор определяет автоматически в зависимости от подключённого адаптера.

В случае выбора асинхронного интерфейса (V.24 Асинхронный) необходимо выполнить настройку параметров асинхронной передачи, нажав на кнопку V.24 Async. mode (рис. 5.3).

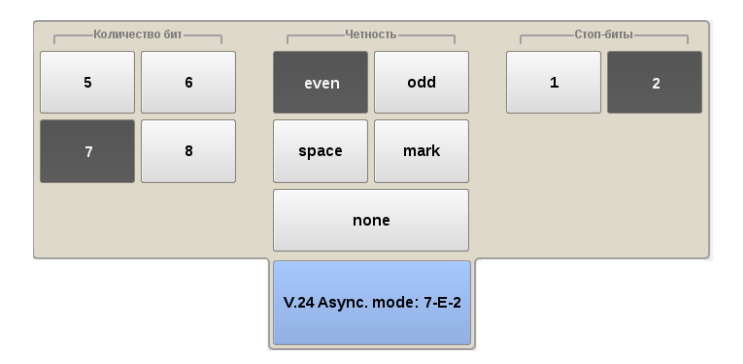

Рис. 5.3. Окно «V.24 Async. mode»

Количество бит — количество бит в асинхронной посылке.

Чётность — режим контроля чётности:

- − even чётное число единиц;
- − odd нечётное число единиц;
- − space установка нуля;
- − mark установка единицы;
- − none без контроля чётности.

Стоп-биты — количество стоп-битов.

#### <span id="page-19-0"></span>5.3 Синхронизация

Если в группе Интерфейс установлено V.24 синхронный, необходимо задать источник синхросигнала в зависимости от выбранного режима (см. рис. 5.2, с. 18):

− ТС — источником синхросигнала является DCE;

− TTC — источником синхросигнала является DTE.

#### <span id="page-19-1"></span>5.4 Частота сигнала

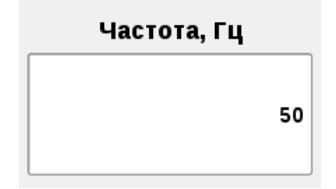

Рис. 5.4. Поле ввода значения частоты

Для задания частоты передаваемого сигнала необходимо нажать на поле ввода частоты и ввести значения вручную с помощью экранной клавиатуры.

Возможен ввод значений в диапазоне (50 – 2 048 000) Гц.

#### <span id="page-20-0"></span>5.5 Выбор типа ПСП

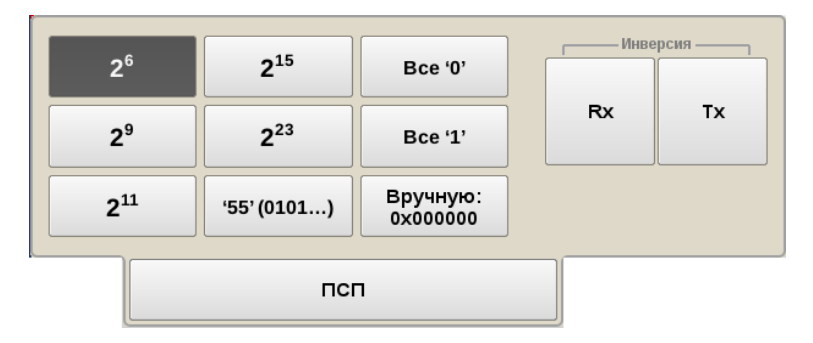

Рис. 5.5. Выбор типа ПСП

Для выбора типа ПСП необходимо нажать на кнопку ПСП, расположенную в левом нижнем углу экрана «DA — Настройки», и в открывшемся окне выбрать тип ПСП, нажав на кнопку с соответствующим названием.

<span id="page-20-1"></span>Описание возможных типов ПСП, соответствующих рекомендации МСЭ-Т O.150 [\[4\]](#page-54-3), приведено в таблице [5.2.](#page-20-1)

| Тип последовательности | Применение                                                                                                    |  |
|------------------------|----------------------------------------------------------------------------------------------------|--|
| $2e9-1$                | Для определения ошибок (при пере-<br>даче данных по каналу связи со ско-<br>ростью не более $14.4 \text{ K}$ бит/с)                                      |  |
| $2e11-1$               | Для определения ошибок и джитте-<br>ра (при передаче данных по кана-<br>лу связи со скоростью 64 кбит/с и<br>$64\times N$ кбит/с, где $N$ — целое число) |  |
| $2e15-1$               | Для определения ошибок и джитте-<br>ра (при передаче данных по линии<br>связи со скоростью 1544, 2048, 6312,<br>$8448, 32064$ и 44736 кбит/с)            |  |

Таблица 5.2. Тестовые последовательности

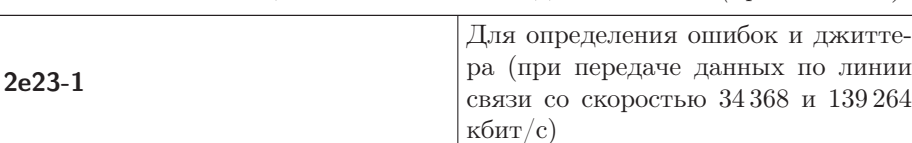

Таблица 5.2. Тестовые последовательности (продолжение)

Также возможно задать три дополнительных типа последовательностей:

- − 55 последовательность, состоящая из чередующихся нулей и единиц;
- − Все 0 последовательность, содержащая только 0;
- $-$  Все  $1$  последовательность, содержащая только 1.

При нажатии на кнопку Вручную открывается меню, позволяющее задать произвольную ПСП, состоящую из 24 бит. Для ввода значений необходимо выбрать  $0/1$  в полях Байт 1, Байт 2 и Байт3.

Кнопка Rx в группе Инверсия позволяет включить инвертирование принимаемой тестовой последовательности, кнопка  $Tx - uH$ вертирование передаваемой тестовой последовательности.

<span id="page-22-0"></span>Приложение «DA — Базовые измерения» позволяет проводить измерения в соответствии с рекомендациями МСЭ-Т G.826/M.2100, МСЭ-Т G.821, а также управлять процессом генерации ошибок и аварий.

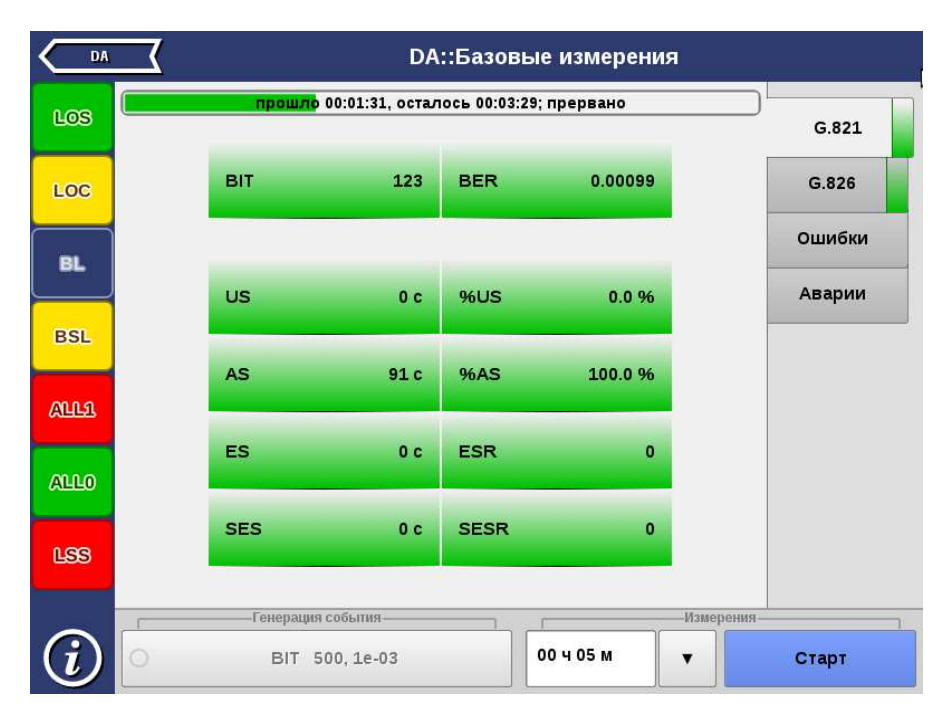

Рис. 6.1. Приложение «DA — Базовые измерения»

#### <span id="page-23-0"></span>6.1 Схемы подключения прибора

Измерения, проводимые прибором Беркут-MMT по рекомендациям МСЭ-Т G.821 и МСЭ-Т G.826/M.2100, представляют собой оценку базовых параметров каналов передачи данных и осуществляются при непосредственном подключении к тестируемому тракту в режиме DTE/DCE или с использованием режима мониторинга.

В первом случае предполагается, что канал не используется для передачи реального цифрового трафика в процессе тестирования. Схемы подключения прибора приведены на рис. 6.2. и рис. 6.3.

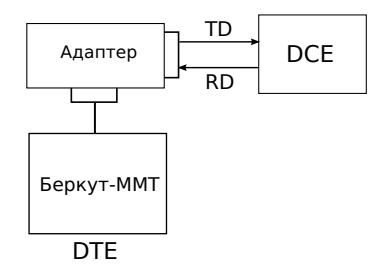

Рис. 6.2. Схема с выводом канала из обслуживания. Вариант 1

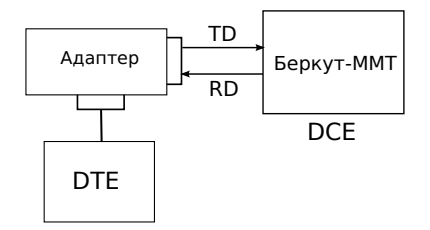

Рис. 6.3. Схема с выводом канала из обслуживания. Вариант 2

Во втором случае предполагается, что мониторинг тракта необходимо проводить непосредственно в процессе его работы. Схема подключения прибора приведена на рис. 6.4.

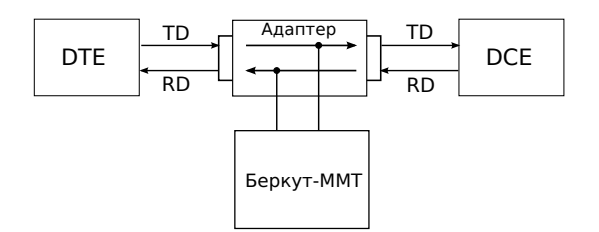

Рис. 6.4. Схема без вывода канала из обслуживания

#### <span id="page-24-0"></span>6.2 Проведение измерений

Для измерения базовых параметров каналов передачи данных, описанных в рекомендациях МСЭ-Т G.821 и МСЭ-Т G.826, необходимо выполнить следующие действия.

- 1. Подключить прибор в соответствии с одной из схем, представленных на рисунках 6.2, 6.3, 6.4, используя соответствующие кабели и адаптеры.
- 2. Произвести настройку элементов приложения «DA Настройки» (см. гл. [5,](#page-16-0) c. [17\)](#page-16-0).
- 3. Если предполагается вставка событий в передаваемый поток, произвести настройку элементов приложения «DA — Генерация событий» (см. гл. [7,](#page-38-0) с. [39\)](#page-38-0).
- 4. Перейти к приложению «DA Базовые измерения». Задать длительность выполнения теста.
- 5. Нажать на кнопку Старт. При этом будут запущены все доступные измерения на всех вкладках приложения «DA — Базовые измерения». При необходимости запустить генерацию событий, нажав на кнопку с названием соответствующего события: в течение всего времени генерации точка на кнопке будет мигать красным цветом.

#### <span id="page-24-1"></span>6.2.1 Длительность измерений

Поле ввода длительности измерений находится в группе Измерения приложения « $DA$  – Базовые измерения».

Для выбора стандартных значений длительности измерений необходимо нажать на кнопку  $\mathbf{v}$  и в раскрывающемся списке выбрать требуемую величину.

Для задания произвольных значений длительности измерений необходимо нажать на поле слева от кнопки  $\vert \cdot \vert$  и ввести значения вручную с помощью экранной клавиатуры.

#### <span id="page-25-0"></span>6.2.2 Индикатор времени тестирования

Во время проведения измерений в верхней части экрана приложения «DA — Базовые измерения» отображается индикатор времени тестирования.

Индикатор отображает время, прошедшее с начала запуска теста, и время, оставшееся до окончания тестирования, в формате «чч:мм:сс».

прошло 00:01:31, осталось 00:03:29; прервано

Рис. 6.5. Индикатор времени тестирования

<span id="page-25-2"></span>Цвет индикатора может меняться в процессе тестирования в зависимости от состояния теста (табл. [6.1\)](#page-25-2).

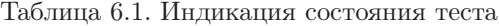

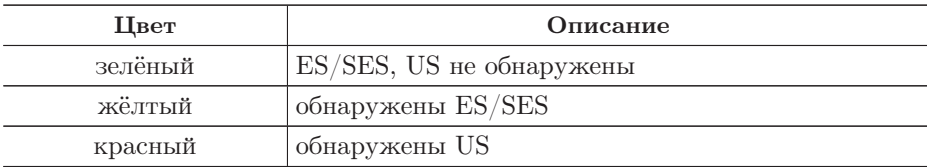

#### <span id="page-25-1"></span>6.3 Результаты измерений

Результаты измерений базовых параметров отображаются в табличном и графическом виде на вкладках G.821, G.826, Ошибки, Аварии.

Примечание: название активной в данный момент вкладки отображается на белом фоне, неактивных — на сером.

В процессе тестирования цвет таблиц с результатами измерений на вкладках G.821, G.826 может изменяться согласно описанию, представленному в таблице [6.1.](#page-25-2) Это позволяет проводить визуальный контроль измерений, находясь на существенном расстоянии от прибора.

#### <span id="page-27-0"></span>6.3.1 G.821

Вид таблицы с результатами измерений по рекомендации G.821 приведён на рис. 6.6.

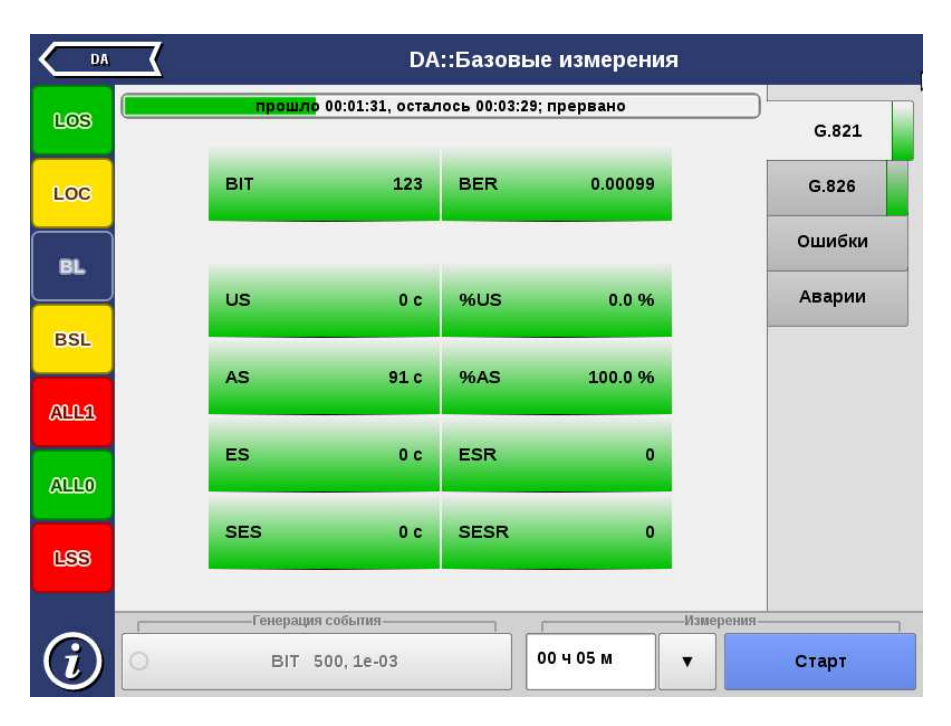

Рис. 6.6. Результаты измерений G.821

Описание измеряемых параметров представлено в таблице ниже.

| $\prod$ араметр | Описание                    | Формула                  | Примечание                                                                                                    |
|-----------------|-----------------------------|--------------------------|----------------------------------------------------------------------------------------------------|
| <b>BIT</b>      | Количество ошибочных<br>бит | Накопительный<br>счёт    | He<br>подсчитывает-<br>при отсутствии<br>CЯ<br>синхронизации<br>$\mathbf{c}$<br>тестовой последова-<br>тельностью |
| <b>BER</b>      | Частота битовых ошибок      | BIT<br>$\overline{ABIT}$ | АВІТ — количество<br>принятых бит                                                                                 |

Таблица 6.2. Описание параметров рекомендации G.821

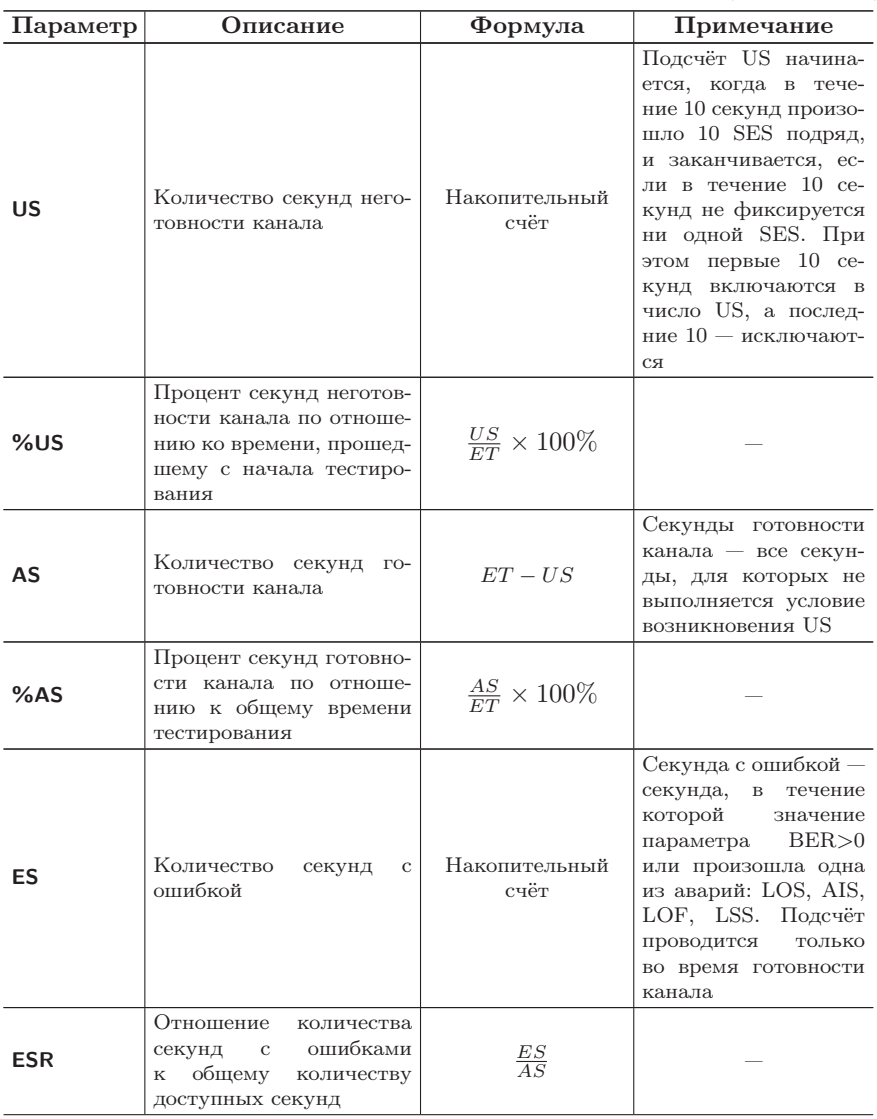

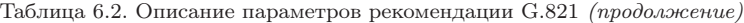

| Параметр    | Описание                                                                                                    | Формула               | Примечание                                                                                                    |
|-------------|----------------------------------------------------------------------------------------------------|-----------------------|----------------------------------------------------------------------------------------------------|
| <b>SES</b>  | Количество секунд, су-<br>щественно поражённых<br>ошибками                                                                       | Накопительный<br>счёт | Секунда,<br>суще-<br>ственно поражённая<br>ошибками — секунда,<br>течение которой<br>$\mathbf{B}$<br>значение<br>парамет-<br>pa $BER > 10^{-3}$<br>или<br>произошла одна из<br>аварий: LOS, AIS,<br>LOF, LSS. Подсчёт<br>проводится<br>ТОЛЬКО<br>во время готовности<br>канала |
| <b>SESR</b> | Отношение<br>количества<br>секунд,<br>существенно<br>поражённых ошибками,<br>общему количеству<br>$_{\rm K}$<br>доступных секунд | $\frac{SES}{AS}$      |                                                                                                    |

Таблица 6.2. Описание параметров рекомендации G.821 (продолжение)

#### <span id="page-30-0"></span>6.3.2 G.826

Вид таблицы с результатами измерений по рекомендации G.826 приведён на рисунке 6.7.

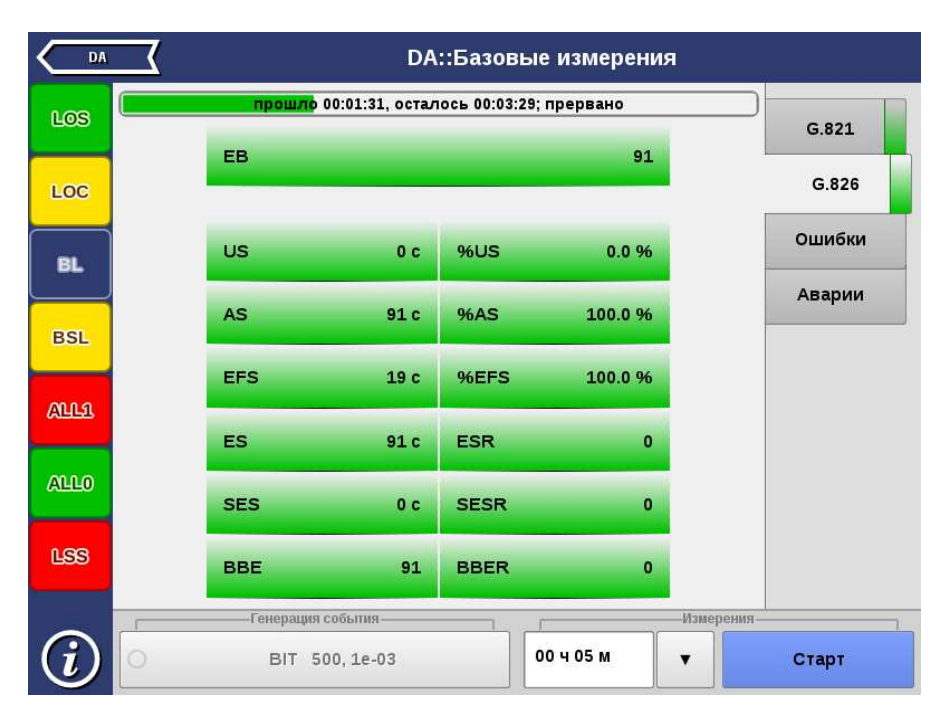

Рис. 6.7. Результаты измерений G.826

Описание измеряемых параметров представлено в таблице ниже.

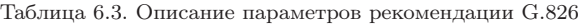

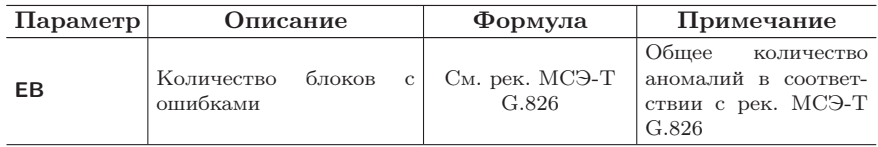

| Параметр   | Описание                                                                                                    | Формула                       | Примечание                                                                                                    |  |
|------------|----------------------------------------------------------------------------------------------------|-------------------------------|----------------------------------------------------------------------------------------------------|--|
| US         | Количество секунд него-<br>товности канала                                                                                | Накопительный<br>счёт         | Подсчёт US начина-<br>ется, когда в тече-<br>ние 10 секунд произо-<br>шло 10 SES подряд,<br>и заканчивается, ес-<br>ли в течение 10 се-<br>кунд не фиксируется<br>ни одной SES. При<br>этом первые 10 се-<br>кунд включаются в<br>число US, а послед-<br>ние $10 -$ исключают-<br>CЯ |  |
| %us        | Процент секунд неготов-<br>ности канала по отноше-<br>нию ко времени, прошед-<br>шему с начала тестиро-<br>вания          | $\frac{US}{ET}\times 100\%$   |                                                                                                    |  |
| AS         | Количество секунд го-<br>товности канала                                                                                  | $ET - US$                     |                                                                                                    |  |
| %AS        | Процент секунд готовно-<br>сти канала по отноше-<br>нию к общему времени<br>тестирования                                  | $\frac{AS}{ET} \times 100\%$  | Секунды готовности<br>канала — все секун-<br>ды, для которых не<br>выполняется условие<br>возникновения US                                                                                                    |  |
| <b>EFS</b> | Количество секунд,<br>не<br>содержащих<br>блоков<br>$\mathbf{c}$<br>ошибками                                              | $AS - ES$                     |                                                                                                    |  |
| %EFS       | Отношение<br>количества<br>секунд, не содержащих<br>блоков с ошибками, ко<br>времени, прошедшему с<br>начала тестирования | $\frac{EFS}{ET} \times 100\%$ |                                                                                                    |  |
| ES         | Количество<br>секунд<br>$\mathbf{C}$<br>ошибкой                                                                           | Накопительный<br>счёт         | Секунда с ошибкой —<br>секунда,<br>$\, {\bf B} \,$<br>течение<br>которой<br>произошла<br>хотя бы одна ано-<br>малия или одна из<br>LOS, AIS,<br>аварий:<br>LOF. Подсчёт про-<br>водится<br>только<br><b>BO</b><br>время<br>готовности<br>канала                                      |  |
| ESR        | Отношение<br>количества<br>секунд,<br>содержащих<br>ошибки, к общему ко-<br>личеству<br>доступных<br>секунд               | $\frac{ES}{AS}$               |                                                                                                    |  |

Таблица 6.3. Описание параметров рекомендации G.826 (продолжение)

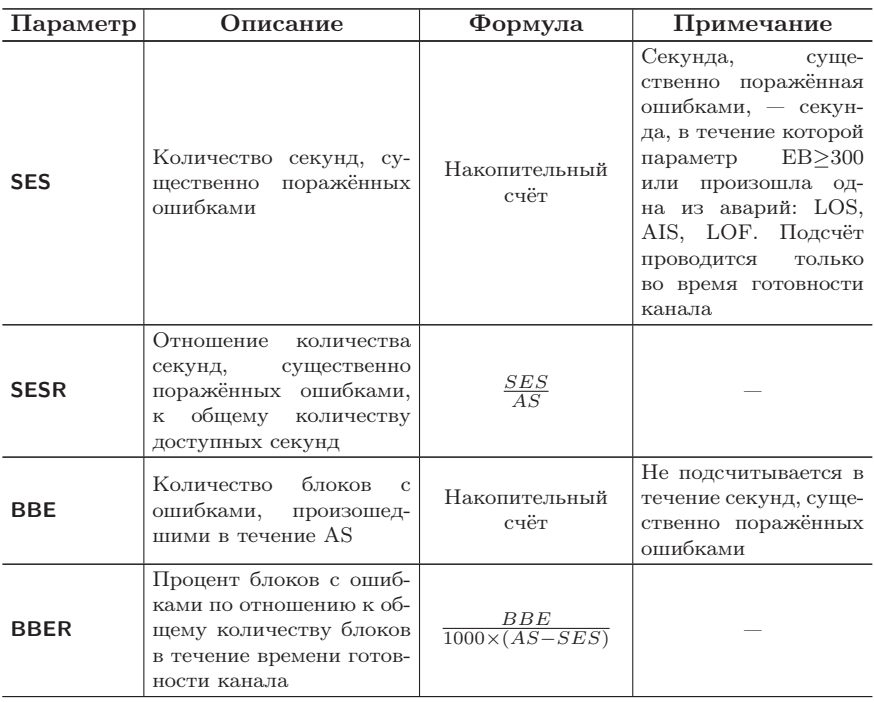

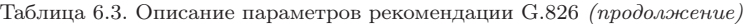

#### <span id="page-33-0"></span>6.3.3 Ошибки

Вид таблицы с результатами измерений ошибок показан на рисунке 6.8.

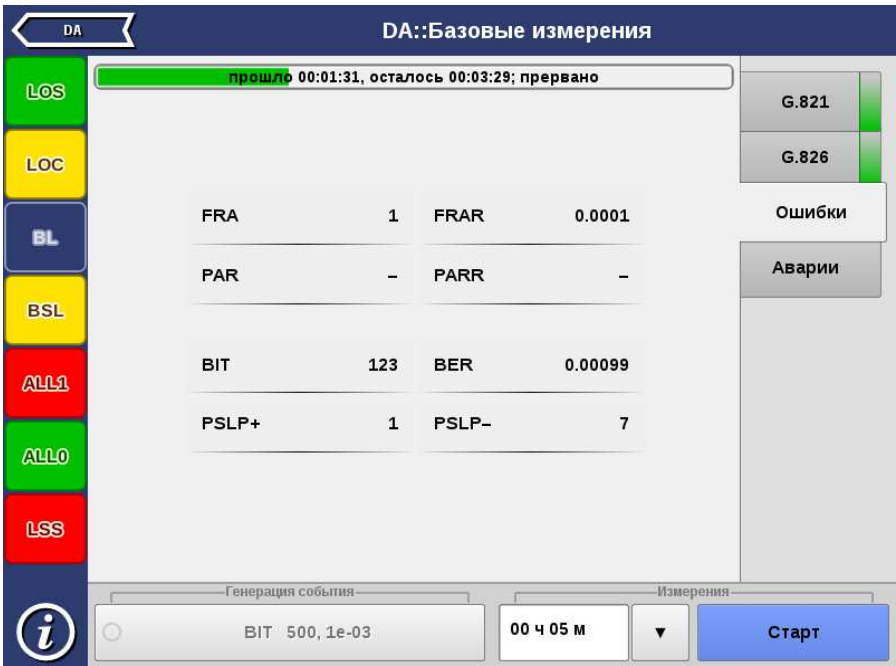

Рис. 6.8. Вкладка «Ошибки»

Подробное описание измеряемых параметров приведено в таблице ниже.

Таблица 6.4. Описание регистрируемых ошибок

| Параметр    | Описание                                                      | Формула               | Примечание                             |  |
|-------------|---------------------------------------------------------------|-----------------------|----------------------------------------|--|
| <b>FRA</b>  | Количество<br>пакетов,<br>ошибку<br>содержащих<br>структуры   | Накопительный<br>счёт |                                        |  |
| <b>FRAR</b> | Средняя скорость паке-<br>тов, содержащих ошибку<br>структуры | FRA<br>CFRA           | $CFRA - of the non-$<br>чество пакетов |  |
| <b>PAR</b>  | Количество пакетов, со-<br>держащих ошибку чёт-<br>ности      | Накопительный<br>счёт |                                        |  |

| Параметр    | Описание                                                                            | Формула                  | Примечание                                                                            |  |
|-------------|-------------------------------------------------------------------------------------|--------------------------|---------------------------------------------------------------------------------------|--|
| <b>PARR</b> | Средняя скорость паке-<br>тов, содержащих ошибку<br>чётности                        | $\frac{PAR}{CFRA}$       | $CFRA - of$ щее коли-<br>чество пакетов                                               |  |
| <b>BIT</b>  | Количество ошибочных<br>бит                                                         | Накопительный<br>счёт    | При отсутствии син-<br>хронизации тестовой<br>последовательности<br>не подсчитывается |  |
| <b>BER</b>  | Частота битовых ошибок                                                              | BIT<br>$\overline{ABIT}$ | АВІТ — количество<br>принятых бит                                                     |  |
| $PSLP+$     | Количество положитель-<br>ных проскальзываний в<br>тестовой последователь-<br>ности | Накопительный<br>счёт    | Проскальзывания ре-<br>гистрируются только<br>при передаче ПСП                        |  |
| PSLP-       | Количество отрицатель-<br>ных проскальзываний в<br>тестовой последователь-<br>ности | Накопительный<br>счёт    | Проскальзывания ре-<br>гистрируются только<br>при передаче ПСП                        |  |

Таблица 6.4. Описание регистрируемых ошибок (продолжение)

#### <span id="page-35-0"></span>6.3.4 Аварии

Вид таблицы с результатами измерений аварий показан на рисунке 6.9.

| DA               |                     |                                              | <b>DA::Базовые измерения</b> |            |        |
|------------------|---------------------|----------------------------------------------|------------------------------|------------|--------|
| LOS              |                     | прошло 00:01:31, осталось 00:03:29; прервано |                              |            |        |
|                  | LOS                 | 0 <sub>c</sub>                               | 0.0%                         |            | G.821  |
| LOC              | LOC                 | 0 <sub>c</sub>                               | 0.0%                         |            | G.826  |
| BL.              | <b>BL</b>           | 91 c                                         | 0.0 %                        |            | Ошибки |
| <b>BSL</b>       | <b>BSL</b>          | 0 <sub>c</sub>                               | 0.0%                         |            | Аварии |
| <b>ALLS</b>      | <b>LSS</b>          | 0 <sub>c</sub>                               | 0.0%                         |            |        |
| A0100            | ALL0                | 12c                                          | 34.0%                        |            |        |
| LSS <sub>1</sub> | ALL1<br><b>PSLP</b> | 1 <sub>c</sub><br>0 <sub>c</sub>             | 3.0%<br>0.0%                 |            |        |
|                  |                     | -Генерация события-                          |                              | Измерения- |        |
|                  | $\circledcirc$      | BIT 500, 1e-03                               | 00 4 05 M                    |            | Старт  |

Рис. 6.9. Вкладка «Аварии»

Подробное описание измеряемых параметров приведено в таблице ниже.

Таблица 6.5. Описание регистрируемых аварий

| Параметр   | Описание                                                                   | Формула               | Примечание                                                |
|------------|----------------------------------------------------------------------------|-----------------------|-----------------------------------------------------------|
| <b>LOS</b> | Количество секунд, во<br>время которых был поте-<br>рян сигнал             | Накопительный<br>счёт |                                                           |
| <b>LOC</b> | Количество секунд, во<br>время которых была по-<br>теряна тактовая частота | Накопительный<br>счёт | Подсчёт осуществля-<br>ется для синхронного<br>интерфейса |
| BL.        | Количество секунд, во<br>время которых был об-<br>рыв линии                | Накопительный<br>счёт |                                                           |

| Параметр         | Описание                                                                                                    | Формула               | Примечание                                               |
|------------------|----------------------------------------------------------------------------------------------------|-----------------------|----------------------------------------------------------|
| <b>BSL</b>       | Количество секунд,<br><b>BO</b><br>время которых была по-<br>теря байтовой синхрони-<br>зации                                                                     | Накопительный<br>счёт | Подсчёт осуществля-<br>ется для интерфейсов<br>X.24/V.11 |
| <b>LSS</b>       | Количество<br>секунд,<br>B<br>течение которых отсут-<br>ствовала синхронизация<br>тестовой последователь-<br>ности                                                | Накопительный<br>счёт |                                                          |
| ALL0             | Количество секунд, в те-<br>чении которых принима-<br>лась последовательность<br>«Bce $0$ »                                                                       | Накопительный<br>счёт |                                                          |
| ALL <sub>1</sub> | Количество секунд, в те-<br>чение которых принима-<br>лась последовательность<br>«Bce $1\%$                                                                       | Накопительный<br>счёт |                                                          |
| <b>PSLP</b>      | Количество секунд, в те-<br>чение которых были за-<br>регистрированы отрица-<br>тельные/положительные<br>проскальзывания<br>B<br>тестовой последователь-<br>ности | Накопительный<br>счёт |                                                          |

Таблица 6.5. Описание регистрируемых аварий (продолжение)

<span id="page-38-0"></span>Приложение «E1 — Генерация событий» позволяет осуществить вставку различных типов ошибок и аварий в передаваемый поток данных.

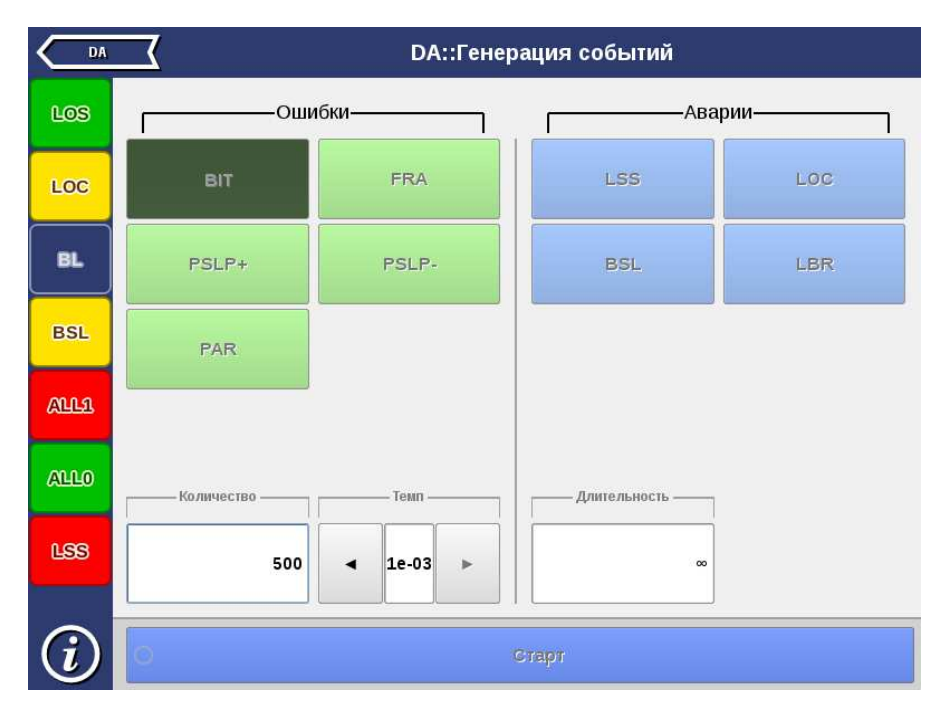

Рис. 7.1. Приложение «DA — Генерация событий»

#### <span id="page-39-0"></span>7.1 Общие настройки

Окно приложения состоит из двух областей: Ошибки и Аварии. В каждой области расположены кнопки с обозначением типов ошибок/аварий и поля для настройки параметров генерации.

Для генерации события необходимо выполнить следующие действия.

- 1. Выбрать тип генерируемого события, нажав на кнопку с обозначением типа ошибки/аварии.
- 2. Задать параметры генерации события: количество ошибок, темп, длительность.
- 3. Нажать на кнопку Старт ошибка/авария с указанными параметрами генерации будет передана в поток.

Также генерацию событий можно запустить с помощью приложения «DA — Базовые измерения», нажав на кнопку с названием соответствующего события: в течение всего времени генерации точка на кнопке будет мигать красным цветом.

Доступные аварийные события и ошибки представлены в таблице ниже.

| Адаптер   | Источник   | Аварии        | Ошибки                          |
|-----------|------------|---------------|---------------------------------|
| V.24/V.28 | DTE, DCE   | <b>LSS</b>    | BIT, FRA, PSLP+, PSLP-,<br>PAR. |
| V.24/V.35 | <b>DTE</b> | LSS           | BIT, PSLP+, PSLP-               |
| V.24/V.35 | DCE        | LSS, LOC      | BIT, PSLP+, PSLP-               |
| X.24/V.11 | <b>DTE</b> | LSS           | BIT, PSLP+, PSLP-               |
| X.24/V.11 | <b>DCE</b> | LSS, LOC, BSL | BIT, PSLP+, PSLP-               |
| V.24/V.11 | <b>DTE</b> | LSS           | BIT, PSLP+, PSLP-               |
| V.24/V.11 | DCE        | LSS, LOC      | BIT, PSLP+, PSLP-               |

Таблица 7.1. Ошибки и аварии

#### <span id="page-40-0"></span>7.2 Генерация ошибок

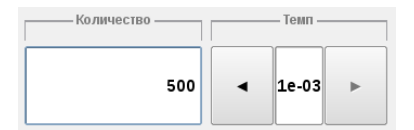

Рис. 7.2. Параметры генерации ошибок

Для генерации ошибок необходимо задать количество ошибок и темп. Значение параметра «темп» соответствует частоте вставки ошибок в поток. Например, если значение параметра «темп» выбрано равным 1e3, а количество ошибок составляет 10, это соответствует вставке одной ошибки на каждые 1000 бит данных на протяжении 10 000 бит.

Для выбора бесконечной генерации аварий необходимо нажать на поле ввода количества аварий, а затем на кнопку — • будет произведена непрерывная генерация выбранной ошибки с заданным темпом.

#### <span id="page-40-1"></span>7.3 Генерация аварий

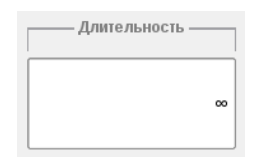

Рис. 7.3. Параметры генерации аварий

Для генерации аварий необходимо указать длительность генерации: задать числовое значение в пределах 0,1–5,0 с или выбрать бесконечную генерацию.

<span id="page-42-0"></span>При анализе интерфейсов передачи данных необходимо применять соответствующие адаптеры, которые подключаются к прибору Беркут-MMT с помощью SCSI-кабеля, поставляемого в комплекте.

В этом разделе описаны используемые адаптеры и приведены схемы разъёмов с указанием нумерации контактов.

#### <span id="page-42-1"></span>8.1 Адаптер А $1 - X.24$ /V.11

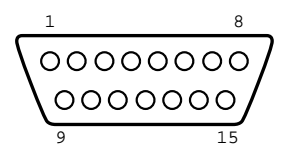

Рис. 8.1. Интерфейс адаптера A1 (вилка)

| Контакт        | Сигнал                                                           | Источник   | V.24 |
|----------------|------------------------------------------------------------------|------------|------|
| 1              | Frame Ground<br>Общая земля                                      |            |      |
| $\overline{2}$ | Data Transmission $(A)$<br>$\pi$ ередача $(A)$                   | <b>DTE</b> | T(A) |
| 3              | Control(A)<br>Управление(А)                                      | <b>DTE</b> | C(A) |
| $\overline{4}$ | Data Reception $(A)$<br>Приём данных(А)                          | DCE        | R(A) |
| 5              | Indication(A)<br>Индикация(А)                                    | DCE        | I(A) |
| 6              | Signal Element $T \text{iming}(A)$<br>Синхронизирующий сигнал(А) | DCE        | S(A  |

Таблица 8.1. Назначение контактов адаптера X.24/V.11

Беркут-MMT: Тестирование Datacom

| Контакт | Сигнал                                                 | Источник   | $\rm V.24$ |
|---------|--------------------------------------------------------|------------|------------|
| 7       | Byte timing $(A)$<br>Байтовая синхронизация(А)         | DCE        | B(A)       |
| 8       | Signal ground<br>Сигнальная земля                      |            | G          |
| 9       | Data Transmission $(B)$<br>Передача(В)                 | <b>DTE</b> | T(B)       |
| 10      | Control(B)<br>Управление(В)                            | <b>DTE</b> | C(B)       |
| 11      | Data Reception(B)<br>Приём данных(В)                   | DCE        | R(B)       |
| 12      | Indication(B)<br>Индикация(В)                          | DCE        | I(B)       |
| 13      | Signal Element Timing(B)<br>Синхронизирующий сигнал(В) | DCE        | S(B)       |
| 14      | Byte timing $(B)$<br>Байтовая синхронизация(В)         | DCE        | B(B)       |

Таблица 8.1. Назначение контактов адаптера X.24/V.11 (продолжение)

## <span id="page-43-0"></span>8.2 Адаптер A2 — V.24/V.28

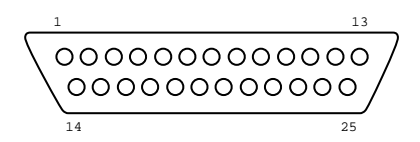

Рис. 8.2. Интерфейс адаптера A2 (вилка)

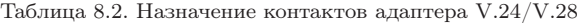

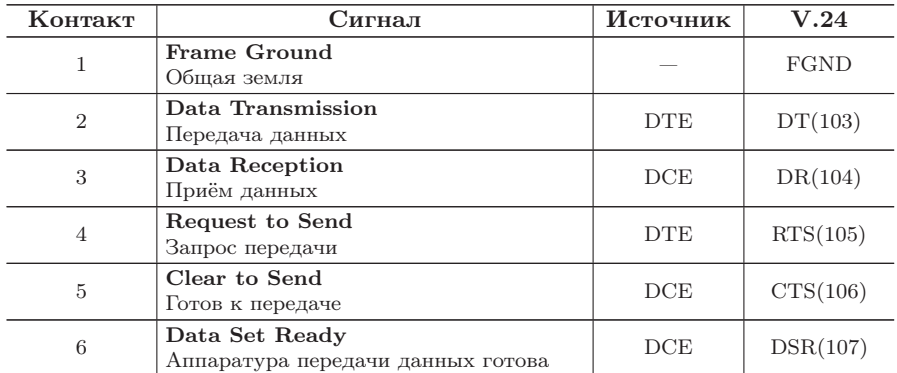

| Контакт        | Сигнал                                                                                                    | Источник   | V.24      |
|----------------|----------------------------------------------------------------------------------------------------|------------|-----------|
| $\overline{7}$ | <b>Signal Ground</b><br>Сигнальная земля                                                                                                    |            | SGND(102) |
| 8              | Receiver Line Signal Detector<br>Детектор принимаемого линейного сиг-<br>нала канала данных                                                  | DCE        | DCD(109)  |
| 14             | Back-up switching<br>Резервное переключение                                                                                                  | <b>DTE</b> | BS(116)   |
| 15             | Transmitter signal element timing<br>(DCE sourse)<br>Синхронизация Тх (источник: DCE)                                                        | DCE        | TC(114)   |
| 16             | Stand-by indicator<br>Резервный индикатор                                                                                                    | DCE        | SI(117)   |
| 17             | Receiver signal element timing (DCE<br>sourse)<br>Синхронизация Rx (источник: DCE)                                                           | DCE        | RC(115)   |
| 18             | Local loopback<br>Управление локальным шлейфом                                                                                               | <b>DTE</b> | LL(141)   |
| 20             | Data Terminal Ready<br>Оконечное оборудование обработки дан-<br>НЫХ ГОТОВО                                                                   | <b>DTE</b> | DTR(108)  |
| 21             | Loopback/Maintenance Test<br>Управление шлейфом на дальнем конце                                                                             | <b>DTE</b> | RM(140)   |
| 22             | Calling Indicator<br>Индикатор вызовов                                                                                                    | DCE        | CL(125)   |
| 24             | Data Signal Rate Sel/Transmitter<br>signal element timing (DTE source)<br>Синхронизация элементов передаваемо-<br>го сигнала (источник: DTE) | <b>DTE</b> | TTC(113)  |
| 25             | <b>Test Indicator</b><br>Тестовый индикатор                                                                                                  | DCE        | TI(142)   |

Таблица 8.2. Назначение контактов адаптера V.24/V.28 (продолжение)

### <span id="page-45-0"></span>8.3 Адаптер A3 — V.24/V.11

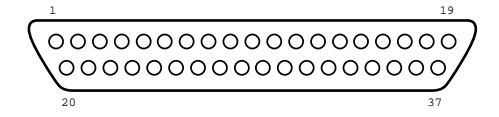

Рис. 8.3. Интерфейс адаптера A3 (вилка)

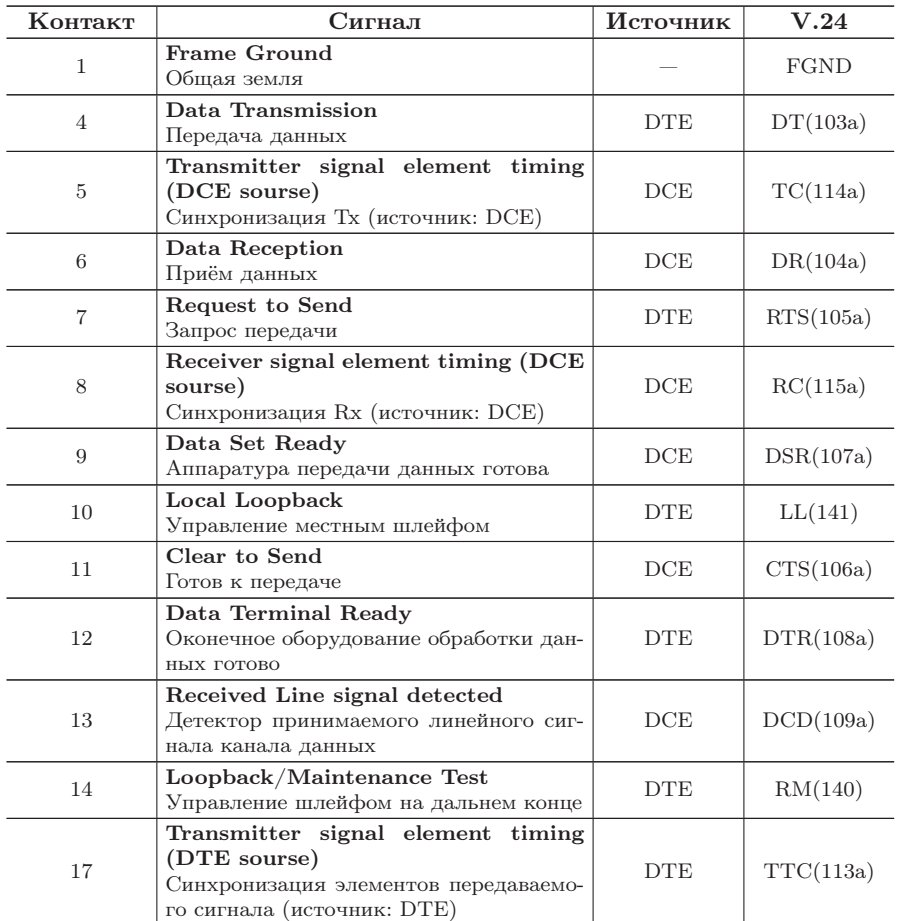

Таблица 8.3. Назначение контактов адаптера V.24/V.11

| Контакт | Сигнал                                                                                                    | Источник   | V.24      |
|---------|----------------------------------------------------------------------------------------------------|------------|-----------|
| 18      | <b>Test Indicator</b><br>Тестовый индикатор                                                                                 | DCE        | TI(142)   |
| 19      | <b>Signal Ground</b><br>Сигнальная земля                                                                                    |            | SGND(102) |
| 20      | Commom Ground<br>Общая земля                                                                                                |            |           |
| 22      | Data Transmission<br>Передача данных                                                                                        | <b>DTE</b> | DT(103b)  |
| 23      | Transmitter signal element timing<br>(DCE sourse)<br>Синхронизация Тх (источник: DCE)                                       | DCE        | TC(114b)  |
| 24      | Data Reception<br>Приём данных                                                                                              | DCE        | DR(104b)  |
| 25      | Request to Send<br>Запрос передачи                                                                                          | <b>DTE</b> | RTS(105b) |
| 26      | Receiver signal element timing (DCE<br>sourse)<br>Синхронизация Rx (источник: DCE)                                          | DCE        | RC(115b)  |
| 27      | Data Set Ready<br>Аппаратура передачи данных готова                                                                         | DCE        | DSR(107b) |
| 29      | Clear to Send<br>Готов к передаче                                                                                           | DCE        | CTS(106b) |
| 30      | Data Terminal Ready<br>Оконечное оборудование обработки дан-<br>НЫХ ГОТОВО                                                  | <b>DTE</b> | DTR(108b) |
| 31      | Receiver Line signal detected/Data<br><b>Carrier Detected</b><br>Детектор принимаемого линейного сиг-<br>нала канала данных | DCE        | DCD(109b) |
| 35      | Transmitter signal element timing<br>(DTE sourse)<br>Синхронизация передаваемого сигнала<br>(источник: DTE)                 | <b>DTE</b> | TTC(113b) |

Таблица 8.3. Назначение контактов адаптера V.24/V.11 (продолжение)

### <span id="page-47-0"></span>8.4 Адаптер А $4 - V.24/V.35$

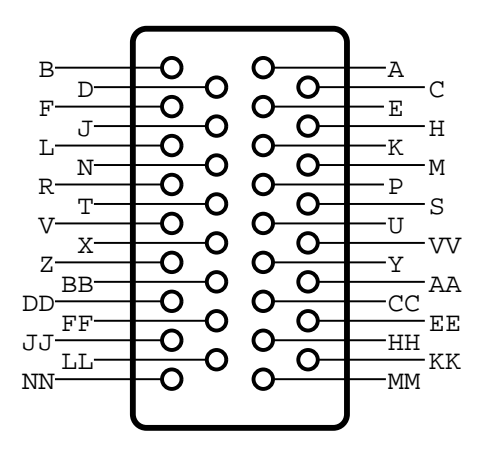

Рис. 8.4. Интерфейс адаптера A4 (вилка)

| Контакт       | Сигнал                                                                                                    | Источник   | V.24        |
|---------------|----------------------------------------------------------------------------------------------------|------------|-------------|
| А             | Frame ground<br>Общая земля                                                                                                 |            | <b>FGND</b> |
| B             | <b>Signal Ground</b><br>Сигнальная земля                                                                                    |            | SGND(102)   |
| $\mathcal{C}$ | Request to Send<br>Запрос передачи                                                                                          | <b>DTE</b> | RTS(105)    |
| D             | Clear to Send<br>Готов к передаче                                                                                           | DCE        | CTS(106)    |
| E             | Data Set Ready<br>Аппаратура передачи данных готова                                                                         | DCE        | DSR(107)    |
| F             | Receiver Line signal Detected/Data<br><b>Carrier Detected</b><br>Детектор принимаемого линейного сиг-<br>нала канала данных | DCE        | DCD(109)    |
| H             | Data Terminal Ready<br>Оконечное оборудование обработки дан-<br>НЫХ ГОТОВО                                                  | <b>DTE</b> | DTR(108)    |
| J             | Calling Indicator<br>Индикатор вызовов                                                                                      | DCE        | Cl(125)     |
| L             | Local Loopback<br>Управление местным шлейфом                                                                                | <b>DTE</b> | LL(141)     |

Таблица 8.4. Назначение контактов адаптера V.24/V.35

| Контакт      | Сигнал                                                                                                    | Источник   | V.24      |
|--------------|----------------------------------------------------------------------------------------------------|------------|-----------|
| N            | Loopback/Maintenance Test<br>Управление шлейфом на дальнем конце                                                         | <b>DTE</b> | RM(140)   |
| $\mathsf{P}$ | Data Transmission<br>Передача данных                                                                                     | <b>DTE</b> | DT(103a)  |
| R            | Data Reception<br>Приём данных                                                                                           | DCE        | DR(104a)  |
| S            | Data Transmission<br>Передача данных                                                                                     | <b>DTE</b> | DT(103b)  |
| T            | Data Reception<br>Приём данных                                                                                           | DCE        | DR(104b)  |
| U            | Transmitter signal element<br>timing<br>(DTE sourse)<br>Синхронизация элементов передаваемого<br>сигнала (источник: DTE) | <b>DTE</b> | TTC(113a) |
| V            | Receiver signal element timing (DCE<br>sourse)<br>Синхронизация Rx (источник: DCE)                                       | DCE        | RC(115a)  |
| W            | Transmitter signal element timing<br>(DTE sourse)<br>Синхронизация элементов передаваемого<br>сигнала (источник: DTE)    | <b>DTE</b> | TTC(113b) |
| X            | Receiver signal element timing (DCE<br>sourse)<br>Синхронизация Rx (источник: DCE)                                       | DCE        | RC(115b)  |
| Y            | Transmitter<br>signal element timing<br>(DCE sourse)<br>Синхронизация Тх (источник DCE)                                  | DCE        | TC(114a)  |
| AA           | Transmitter signal element timing<br>(DCE sourse)<br>Синхронизация Тх (источник DCE)                                     | DCE        | TC(114b)  |
| <b>NN</b>    | <b>Text Indicator</b><br>Тестовый индикатор                                                                              | DCE        | TI(142)   |

Таблица 8.4. Назначение контактов адаптера V.24/V.35 (продолжение)

## <span id="page-50-0"></span>9. Спецификации

Ē

## <span id="page-50-1"></span>9.1 Тестируемые интерфейсы

T

Таблица 9.1. Тестируемые интерфейсы

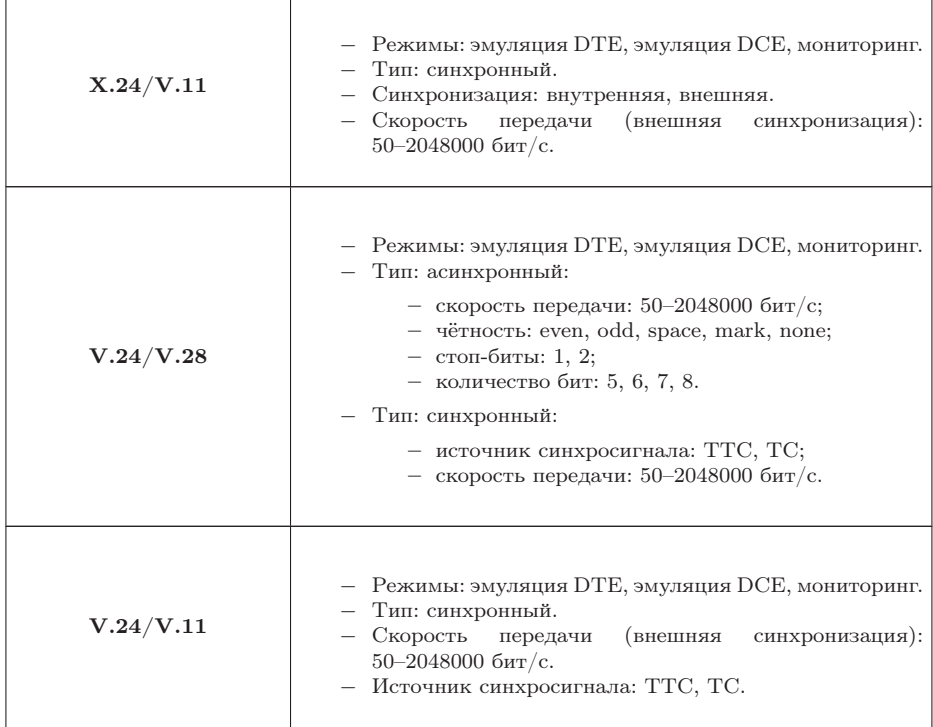

 $\overline{\phantom{a}}$ 

Таблица 9.1. Тестируемые интерфейсы (продолжение)

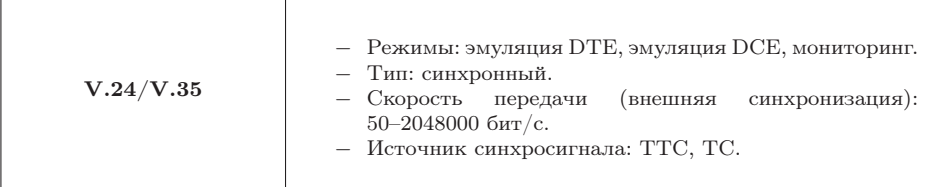

#### <span id="page-51-0"></span>9.2 Условия эксплуатации

#### Таблица 9.2. Условия эксплуатации

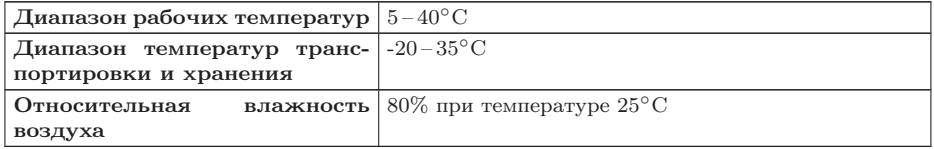

## <span id="page-52-0"></span>10. Устранение неисправностей

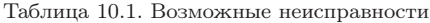

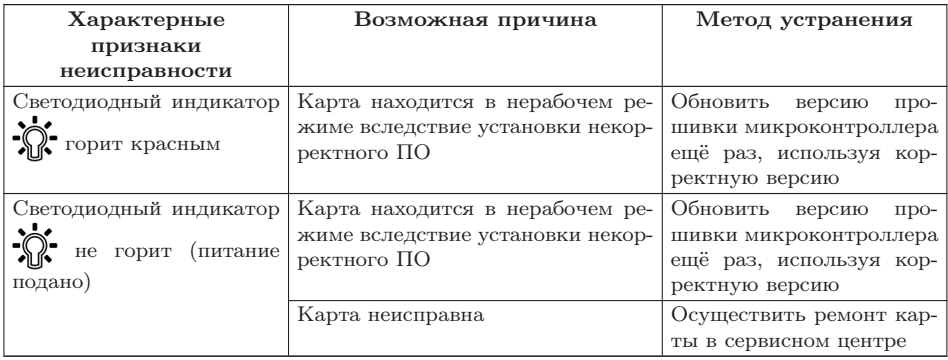

## Литература

- <span id="page-54-0"></span>[1] ITU-T G.821 (12/02), «Error performance of an international digital connection operating at a bit rate below the primary rate and forming part of an Integrated Services Digital Network»
- <span id="page-54-1"></span>[2] ITU-T G.826 (12/02), «End-to-end error performance parameters and objectives for international, constant bit-rate digital paths and connections»
- <span id="page-54-2"></span>[3] ITU-T M.2100 (04/03), «Performance limits for bringing-intoservice and maintenance of international multi-operator PDH paths and connections»
- <span id="page-54-3"></span>[4] ITU-T O.150 (05/96), «General requirements for instrumentation for perfomance measurements on digital transmission equipment»